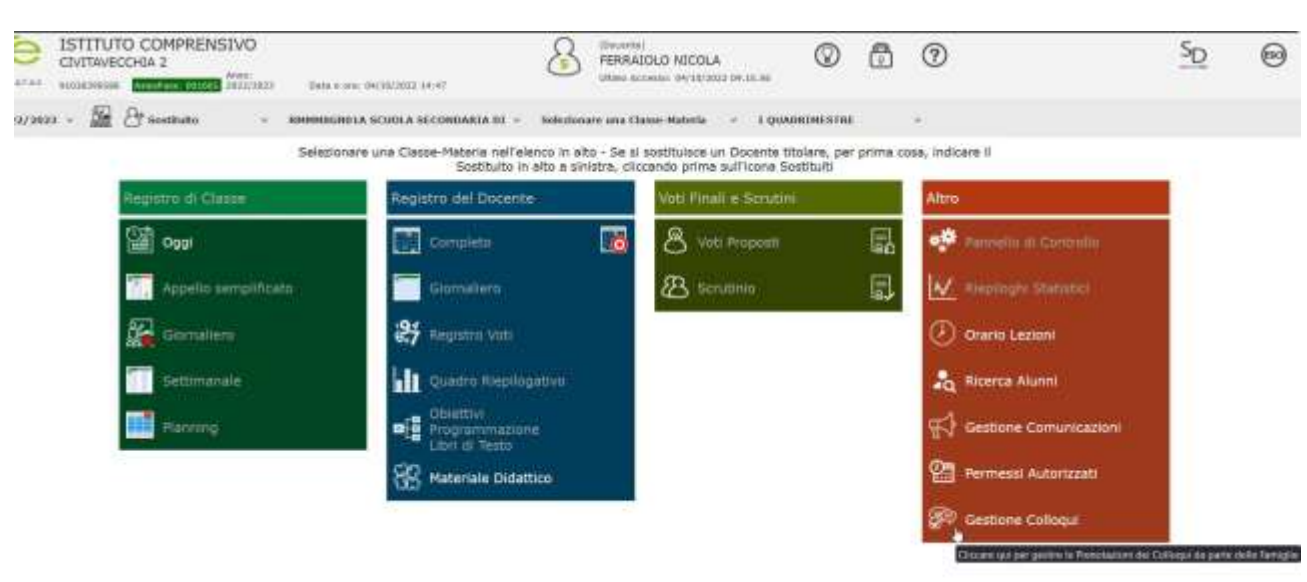

1) Accedere al RE e cliccare su Gestione Colloqui

2) Cliccare su Periodi Ricevimento

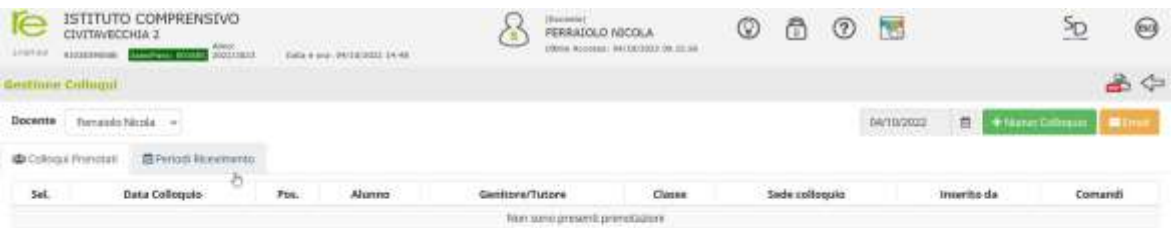

3) Cliccare su Nuovo Periodo per indicare il giorno e l'orario di ricevimento

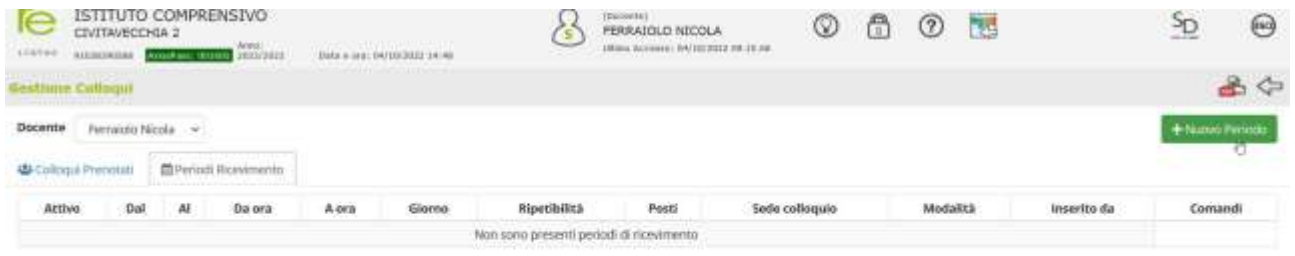

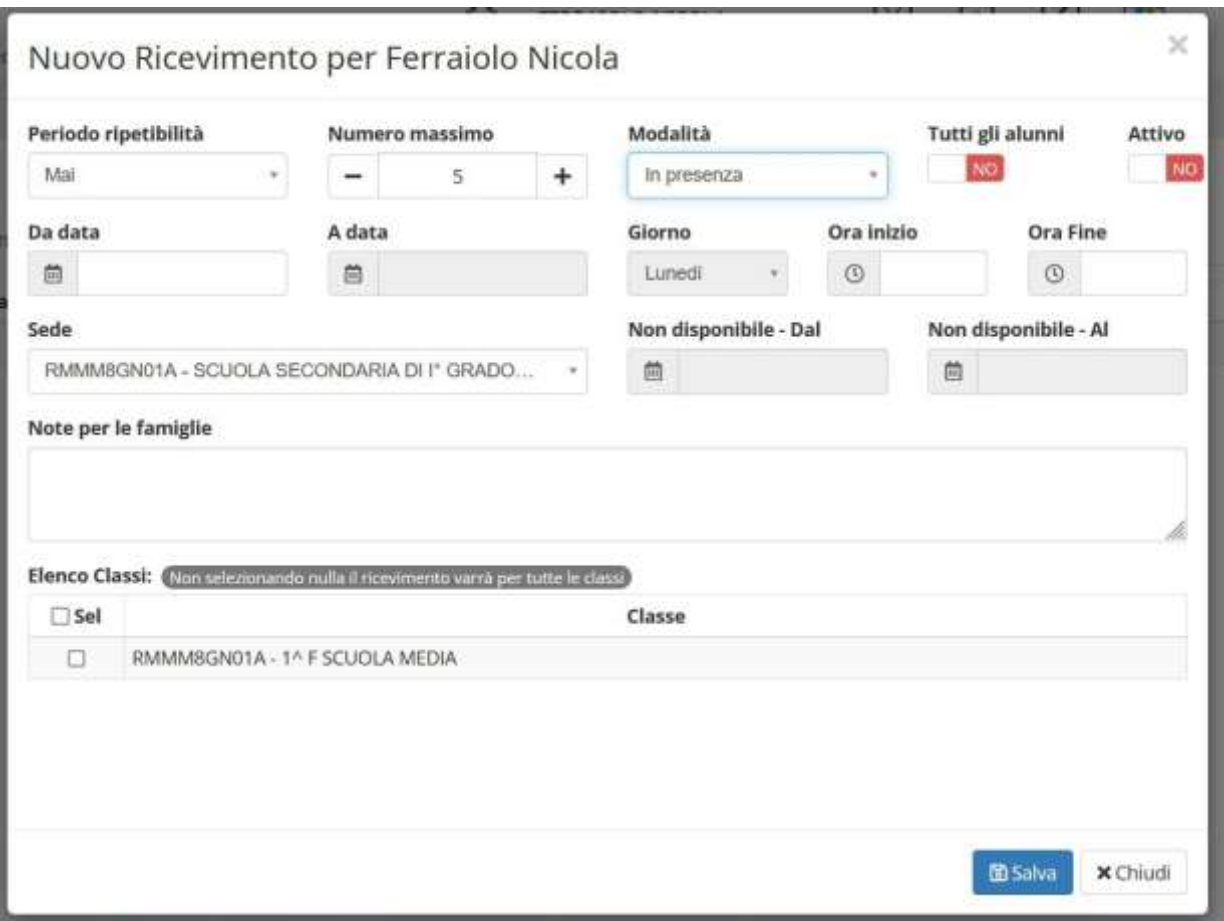

4) In questa finestra indicare:

- **Periodo ripetibilità** = Mai
- **Numero massimo** (indica il numero massimo di colloqui che si vogliono effettuare in quella giornata) = di solito minimo 5
- **Modalità** = indicare se In presenza o se in Videochiamata
- **Tutti gli alunni** = SI
- **Attivo**: LASCIARE SELEZIONATO **NO** e ATTIVARE questa funzione solo il giorno 30-10-2023 dalle ore 15.00 alle ore 16.00 (come da circolare specifica) E' importante rispettare questo punto per evitare la prenotazione da parte dei genitori prima del 30-10-2023, data indicata sulla circolare specifica come inizio prenotazioni colloquio genitori
- **Da data**: indicare la prima data del mese di novembre in cui si vuole effettuare il colloquio
- **Giorno**: viene selezionato automaticamente dal sistema rispetto alla data indicata
- **Ora inizio, ora fine** = indicare l'ora in cui si ha ricevimento genitori
- **Sede** = selezionare Scuola Secondaria Flavioni
- **Note per la famiglie** = inserire link di GMeet per la riunione online (se prevista)
- **Elenco classi** = selezionare tutte le classi per cui si ha ricevimento

Una volta finito cliccare su **Salva**

5) Apparirà questa schermata con il riepilogo dell'orario di ricevimento per quel giorno

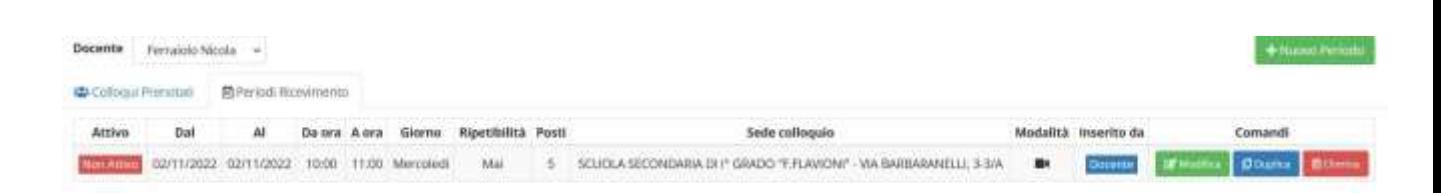

- Ora è possibile impostare le prossime date per il ricevimento in due modi:
- a) Si ripetono tutte le operazioni dalla numero 3 alla numero 5 e cambiare solo la data del giorno di ricevimento
- b) Cliccare su Duplica

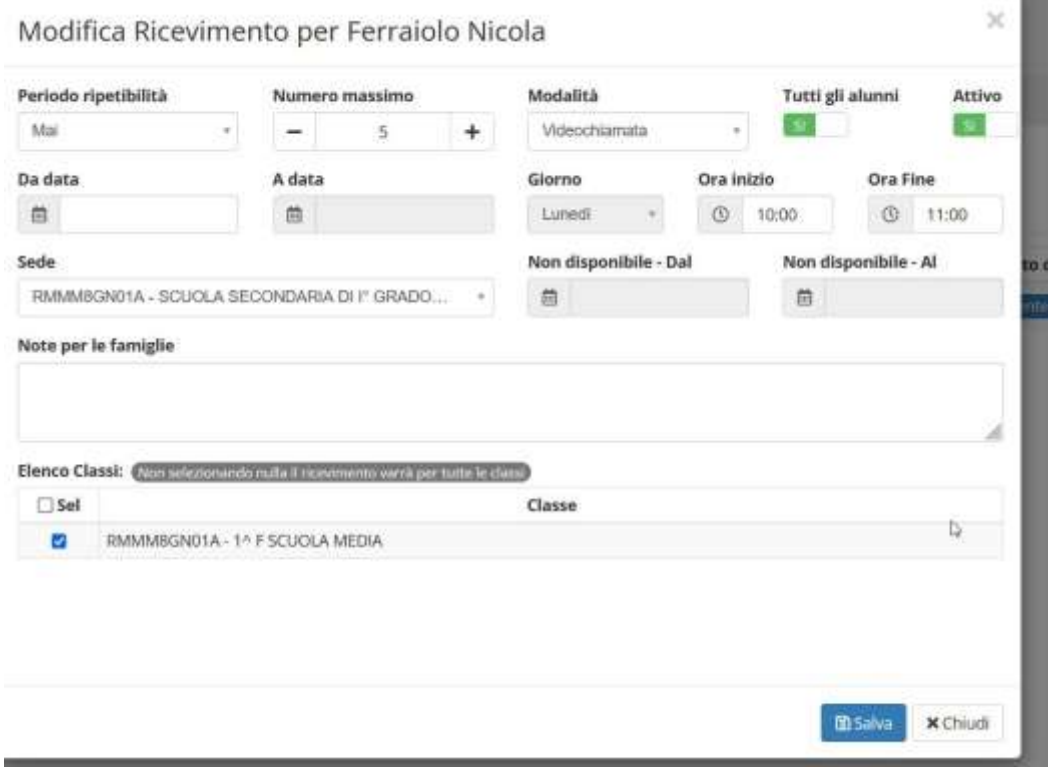

Apparirà la schermata di impostazione di prima. Cambiare solo la data del prossimo ricevimento.

Si consiglia di impostare le date dei ricevimenti per i mesi di novembre, gennaio, febbraio, marzo (seconda e quarta settimana del mese)